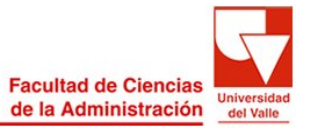

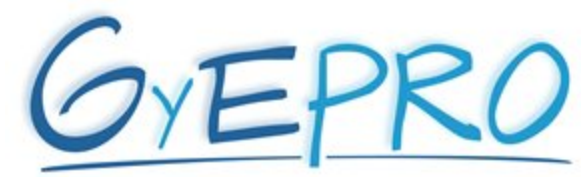

Grupo de Investigación en Gestión y Evaluación de Programas y Proyectos

Este material es propiedad de Gyepro® - Universidad del Valle 2005 Prohibido su uso o reproducción total o parcial por cualquier medio

## **ETHNOGRAPH1 EN LA INVESTIGACIÓN CUALITATIVA**

Durante las últimas décadas ha suscitado en la comunidad académica gran interés por las metodologías cualitativas en la investigación social, y en tal contexto el uso de la tecnología ha tomado un papel importante al aportar versátiles programas de software que facilitan el trabajo de los investigadores, en cuanto a la clasificación, organización, y manipulación de la información.

Ethnograph™, un software de base textual que facilita el análisis de datos cualitativos, aparece en 1985 con la primera versión comercial, la versión 2.0, alcanzando en la actualidad, mediante un progresivo desarrollo, la versión 5.0. en el año 2001. Ethnograph permite el manejo y análisis de extensos textos y en grandes cantidades procedentes de transcripciones de entrevistas, notas de campo, grupos de discusión, diarios, y otros documentos.

Ethnograph permite crear y administrar de manera eficiente los archivos de cada proyecto. Un proyecto consiste en una lista de archivos ubicada en un directorio, y que a su vez puede contener un número ilimitado de subproyectos llamados *Child Projects*. Los archivos surgentes a medida que se avanza en el proyecto, pueden pertenecer incluso a más de un subproyecto.

Una vez el investigador identifica en su proyecto las variables que necesita trabajar y analizar -actividad que puede realizar partiendo de su proyecto de investigación inicial, o haciendo una lectura preliminar de los textos obtenidospuede asignar un código, o *code word,* a cada variable. Las variables pueden ser una opinión, una idea, una respuesta específica, un dato de tiempo, etc.

Así, Ethnograph almacena cada código (por ejemplo, OPINION2, o RESPUESTA, etc.,) y guarda la descripción de cada variable, es decir, lo que esta representa, su naturaleza.

Los documentos de texto que serán analizados se introducen en el programa mediante la herramienta *Editor*, que permite tanto digitar la información, como convertir los documentos de cualquier procesador de palabras al formato de Ethnograph, el cual enumera cada renglón del documento progresivamente a

<u>.</u>

 $1$  Para más información visite http://www.QualisResearch.com.

partir del 01. De igual manera, en cualquier momento el texto puede ser reconvertido a su formato de texto original.

Las entrevistas digitadas bajo el nuevo formato se imprimen, para pasar a realizar una clasificación manual de acuerdo a las variables que se han definido en el software. Es decir, de acuerdo al criterio del investigador, se codifican segmentos de las entrevistas sobre el papel de acuerdo a su correspondencia con la naturaleza de cada variable.

Cuando se tienen todas las impresiones codificadas se recurre al Ethnograph para plasmar en las entrevistas en medio electrónico, la codificación que se ha asignado en las impresiones, seleccionando cada segmento a clasificar y definiéndolo con el código previamente definido. Ethnograph permite, posteriormente, organizar a manera de estructura jerárquica los códigos utilizados, mostrando una representación gráfica de su estructura, o *Code Family*.

Ahora bien, la importancia del software recae en que, entre otras habilidades, permite en el análisis de la información, obtener de entre todas las entrevistas que hayan sido codificadas, los resultados de una variable específica, por lo que Ethnograph selecciona todos los párrafos que contengan la variable de estudio y los presenta en conjunto en un solo documento y listos para imprimir, permitiendo de tal manera al investigador hacer su posterior análisis de todas las entrevistas para cada variable, de manera muy eficiente. De igual forma, los resultados obtenidos por variable pueden ser filtrados nuevamente.

Así, por ejemplo, se facilita al investigador ubicar en el software la entrevista al EMPLEADO1, en la cual menciona la variable OPINION2, en los segmentos de texto comprendidos entre los renglones 110 a 150 y 250 a 275; labor que sería tremendamente dispendiosa y agotadora si se tratase, por ejemplo, de unas 100 entrevistas con una duración de una hora cada una.

Por otro lado, el registro de ideas y pensamientos que surgen en la realización del análisis del investigador, puede hacerse a través de la creación de *memos*, que se vinculan a los renglones específicos sobre los cuales se ha hecho el comentario. Los *memos* pueden imprimirse junto con sus respectivos segmentos a los cuales hacen referencia.

En general, Ethnograph permite realizar actividades como (Olabuénaga (1999)<sup>2</sup> citado por Franco  $(2004)^3$ ):

1

<sup>&</sup>lt;sup>2</sup> Olabuenaga, I. (1999). *Metodología Cualitativa*. Madrid: Deusto.<br><sup>3</sup> Franco, María Guadalupe (2004, agosto). *Cómo hacer investigación cualitativa con el apoyo tecnológico?*. Revista N° 03. Recuperado el 17 de Marzo de 2005, de http://eformadores.redescolar.ilce.edu.mx/revista/no3\_04/como\_hacer%20\_investigacion\_cualitativa\_con\_ el\_appyo.pdf

- Asignación de códigos a segmentos de texto, de acuerdo con unas características específicas previamente definidas.
- Localización de palabras y frases a través de búsquedas selectivas, y atribución de palabras clave a segmentos de texto. De igual forma permite filtrar búsquedas de acuerdo a las características del documento o del entrevistado.
- Creación de listas de palabras y conteo de su frecuencia de ocurrencia, así como de los códigos definidos, permitiendo identificar cuántas veces ha intervenido un entrevistado en particular.
- Conexión de códigos a categorías, por lo que el texto de un segmento puede codificarse con dos o más categorías.
- Creación de índices así como concordancias del tipo (palabras en su contexto);
- Presentación de gráficos.

**Elaboró: Luis Felipe Sánchez Asistente de Investigación Gyepro Mayo de 2005**